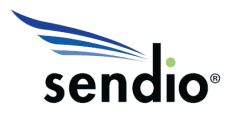

## **Deployment Notes for Sendio Virtual Edition™ (SVED1000)**

- VMware® Host must be running ESXi 4.1, ESXi5.0, or ESXi 5.1.
- For hard drive capacity above 200 Gbyte a ESXi 5.0 or ESXi5.1 Host must be used.
- Sendio Virtual Edition™ is only supported with VMware® and no other virtualization platforms.
- Your purchase of the SVED1000 DVD package entitles you to run a single virtual guest. However, for normal management of your virtual environment during hardware failures, the Sendio virtual guest can be re-installed on a new virtual host as needed without licensing penalty.
- The two-appliance clustering solution that is available for Sendio physical appliances is not available in the Sendio Virtual Edition.
- Your VMware® Host must support a 2.6x 32-bit Linux OS.
- Installation into your host should be done via vSphere or VCenter.
- Before the Sendio guest is installed, you will need to ensure that the VMware® host has two "VM Networks" defined, even though you will only need one NIC for Sendio. If two VM Networks are already in place, when you click on "Networking" within the "Configuration" tab in vSphere, it will look similar to this screen capture:

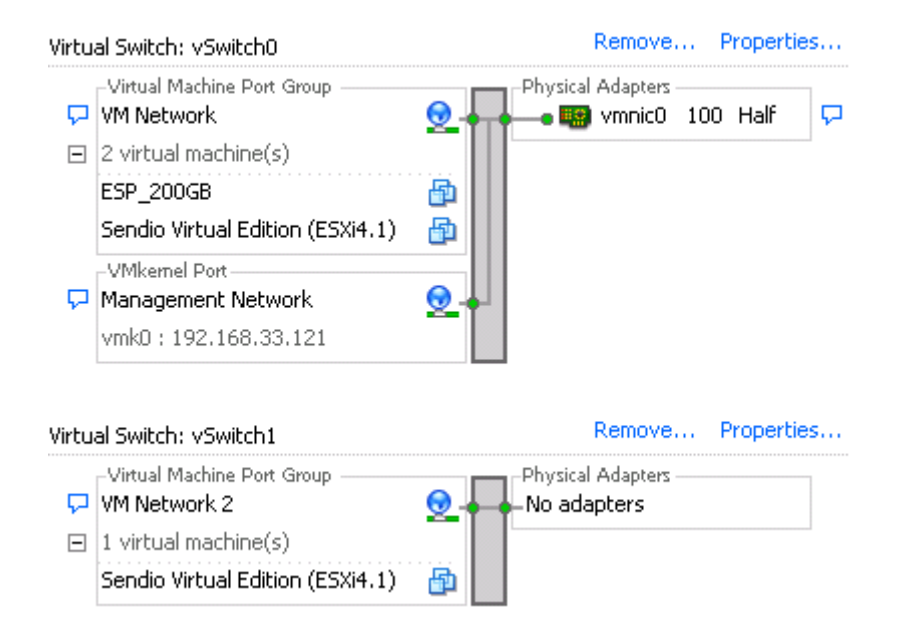

 Note that for the second VM Network it can remain un-attached to any physical NIC card/port ("No adapters). If you need to add a second VM Network, click "Add Networking" in the same screen (i.e. "Configuration" tab/Networking)

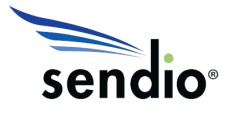

- After the Sendio guest is installed, you will need to add a USB device to the Sendio guest via vSpere or vCenter if you desire to do automatic configuration backups from Sendio to a USB drive.
- After the Sendio guest is installed you may notice a "VMware® tools out of date" error message when you click the "Summary" tab in VSphere for the Sendio guest. This can be ignored. The correct tools are installed to work with Sendio.
- Sendio VMware® guests are shipped without a serial number. After your VMware® guest is online, Sendio tech support (IP address range = 64.58.146.32/27, mask = 255.255.255.224) needs to remotely connect to your Sendio guest's public IP address via an SSH connection and formally assign a serial number. This is a requirement for using the product in compliance with the Sendio EULA -- http://www.sendio.com/eula/. Simply open a support ticket after your Sendio Virtual Edition™ is up and running requesting that a serial number be assigned. Provide the public IP address of the Sendio guest when you open the ticket.
- The Sendio Virtual Edition™ contains two OVF packages, one for ESXi4.1 and one for ESXi5.0/5.1. The ESXi4.1 OVF package uses Virtual Machine Version 7, has a 200 Gbyte thin provisioned hard drive, 4 GB RAM, and two virtual CPU cores. The ESXi5.0/5.1 OVF package also uses Virtual Machine Version 7, has a 450 Gbyte thin provisioned hard drive, 4 GB RAM, and two virtual CPU cores.
- For deployments above 200 users use of four virtual CPU cores will provide improved performance. After installing the Sendio guest, vSphere or VCenter should allow you to edit the settings from 2 virtual cores to 4 virtual cores if your host uses a "Quad Core" CPU.
- For deployments below 200 users 2 GB of RAM should suffice in most cases. After installing the Sendio guest, vSphere or VCenter should allow you to edit the RAM settings from 4 GB to 2 GB.

## Installation steps to get the Sendio "guest" installed on your VMware® host

- 1) Highlight (i.e. mouse click) your VMware® host within vSphere and then from the "File" menu choose "Deploy OVF Template" and select one of the OVF files on the DVD within one of two folders. There will be a folder on the DVD for ESXi 4.1 and a separate folder for ESXi 5.1. Installation will take 15-30 minutes.
- 2) After installation select the "Sendio Virtual Edition™" guest, right mouse click, and choose the "Power" menu option followed by "power on".
- 3) Select the "Console" tab, for the guest to watch the Sendio Operating System (OS)boot.
- 4) After the Sendio OS boots up a login prompt will be displayed. Your login credentials are: login=sysconfig password=(provided with DVD package)
- 5) After logging in, the remaining setup steps will match those for a Sendio appliance and the "Quick Start Guide" at http://www.sendio.com/documentation can be referenced.

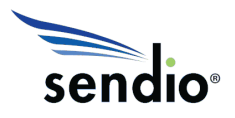

Most importantly, the network settings (IP address, subnet mask, default gateway) of your guest will need to be changed to match your local VMware® network.

6) If you are migrating from a physical Sendio appliance to the Sendio Virtual Edition™, use the "Appliance Replacement Guide" at http://www.sendio.com/documentation. In most cases the migration steps from an existing ESP series appliance to the Sendio Virtual Edition™ will mirror the steps followed when migrating from a failed appliance to its replacement appliance during an RMA (Return Material Authorization).